## **DOCUMENTATION / SUPPORT DE FORMATION**

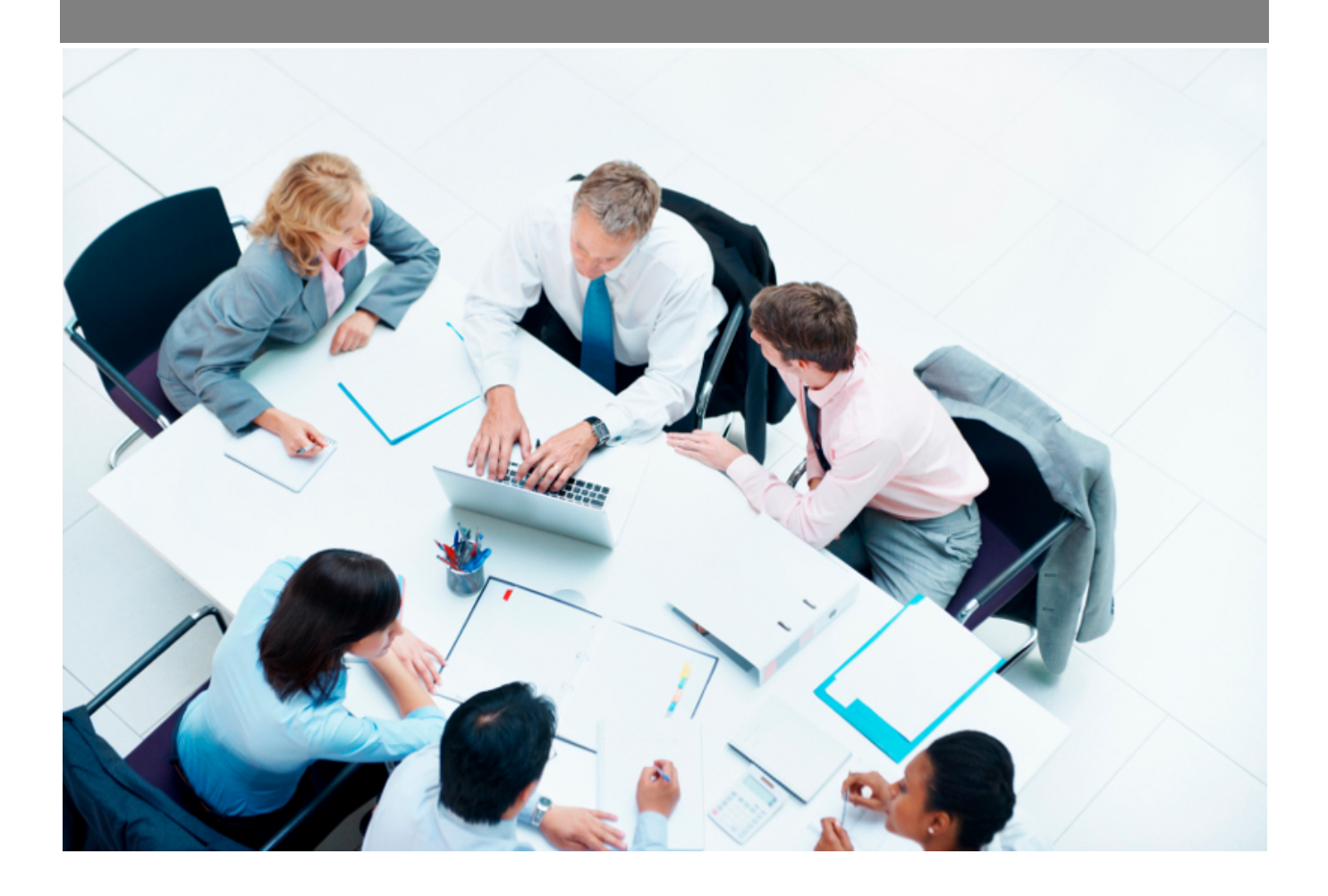

Copyright © Veryswing SAS, Tous droits réservés. VSActivity et VSPortage sont des marques déposées de Veryswing SAS.

## **Table des matières**

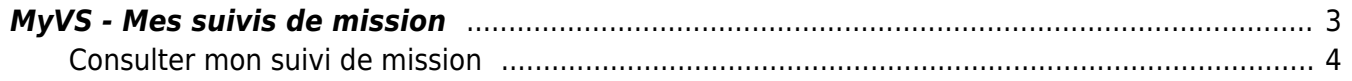

## <span id="page-2-0"></span>**MyVS - Mes suivis de mission**

Cet écran vous permet de consulter tous vos suivis de missions passés et à venir.

Si des évaluations sont liées à ce suivi, vous pourrez les consulter une fois qu'ils seront remplis par les évaluateurs.

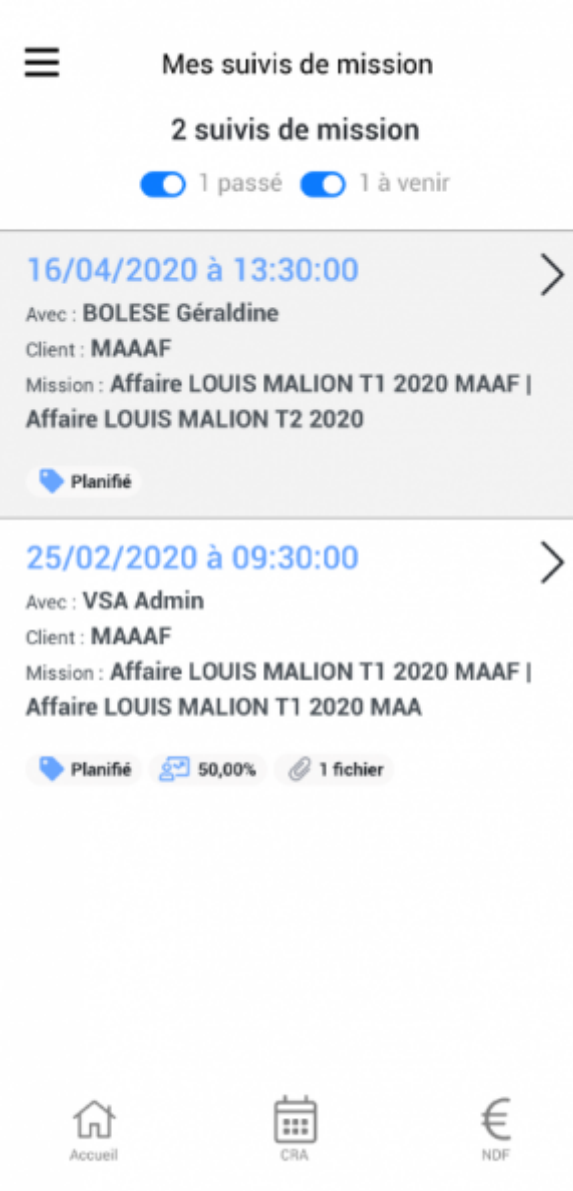

Pour vous simplifier la visibilité sur vos suivis de missions vous pouvez n'afficher que certains d'entre eux. Si vous ne souhaitez afficher que les suivis à venir, cliquez sur la coche bleue des événements passés. Pour afficher à nouveau ces éléments, il vous suffira que cliquer sur la coche grise événements passés.

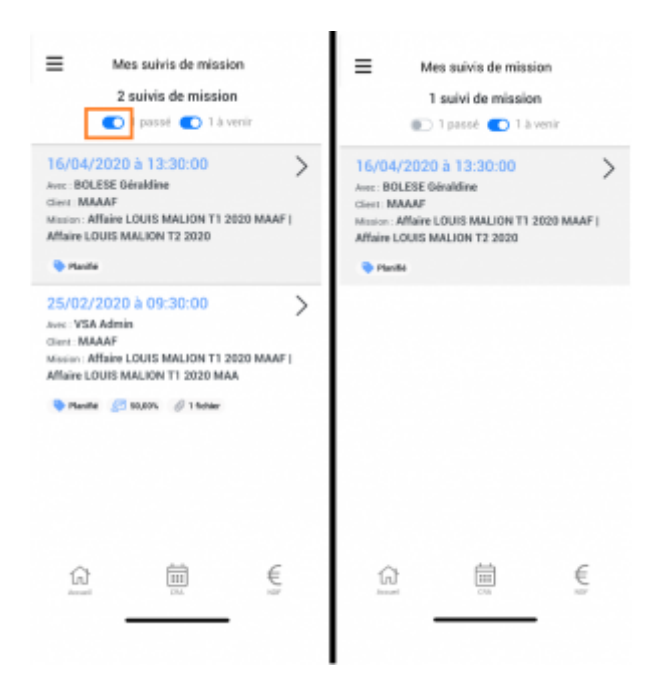

## <span id="page-3-0"></span>**Consulter mon suivi de mission**

Pour consulter vos suivis, cliquez sur la flèche de la ligne concernée.

La page qui s'ouvre est un récapitulatif de votre suivi de mission.

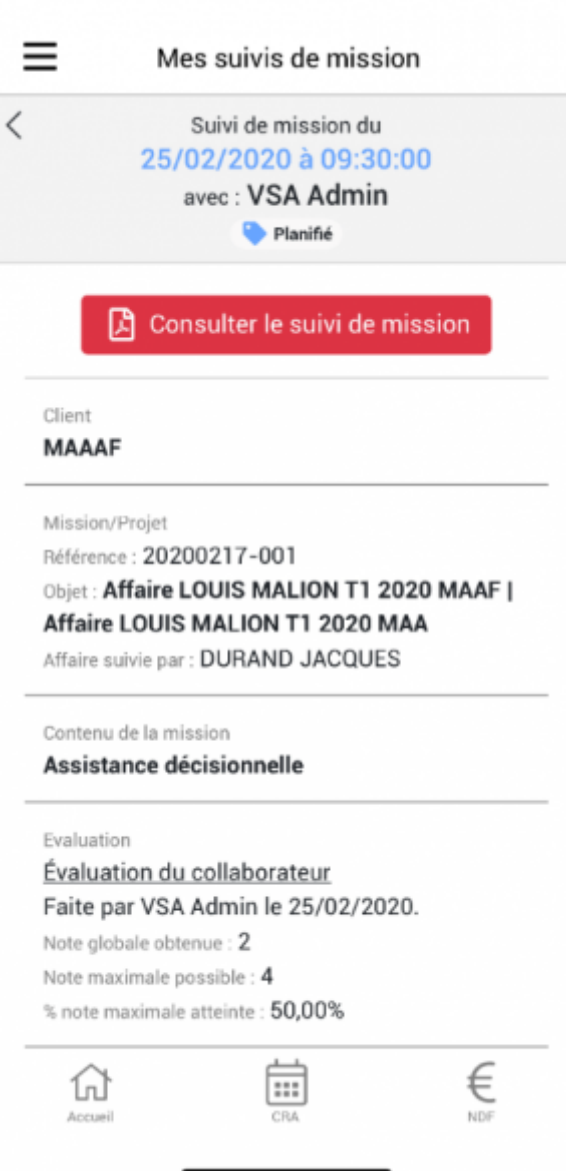

Depuis cet écran vous pourrez :

**Consulter le PDF de votre suivi de mission**

Pourconsulter le PDF, cliquez sur **A** Consulter le suivi de mission

Le PDF s'ouvre alors sur votre device.

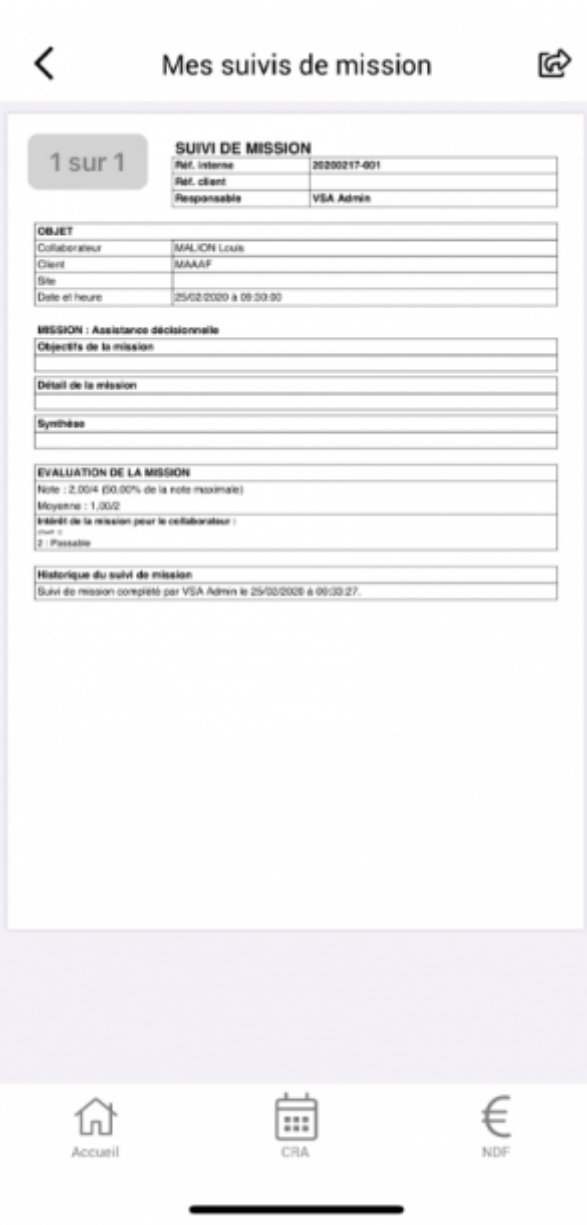

Depuis cet écran vous aurez la possibilité de pouvoir exporter le document en cliquant en haut à

ଢ଼ droite de l'écran

En fonction de l'interfaçage de votre device avec diverses applications, vous pourrez envoyer l'élément sur une messagerie, l'imprimer directement ou encore l'enregistrer.

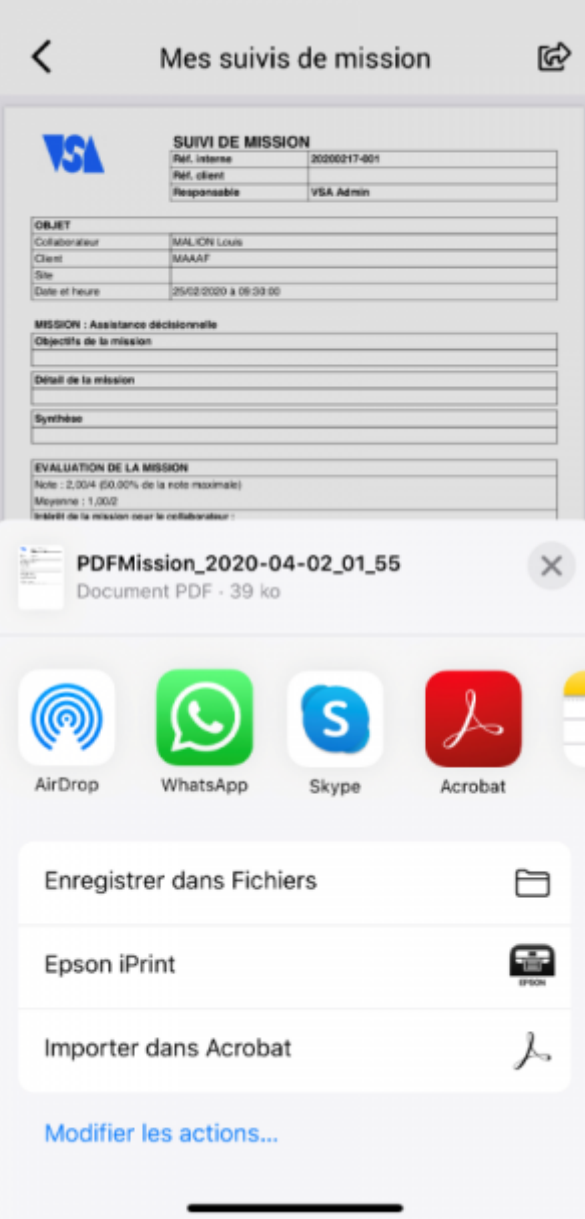